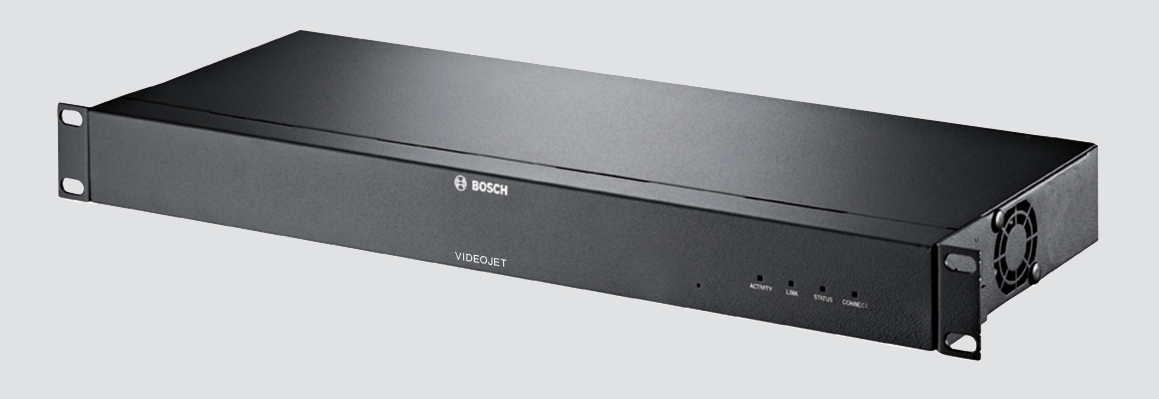

# **VIDEOJET multi 4000** VJM-4016

**BOSCH** 

**de** Installationshandbuch

# **Inhaltsverzeichnis**

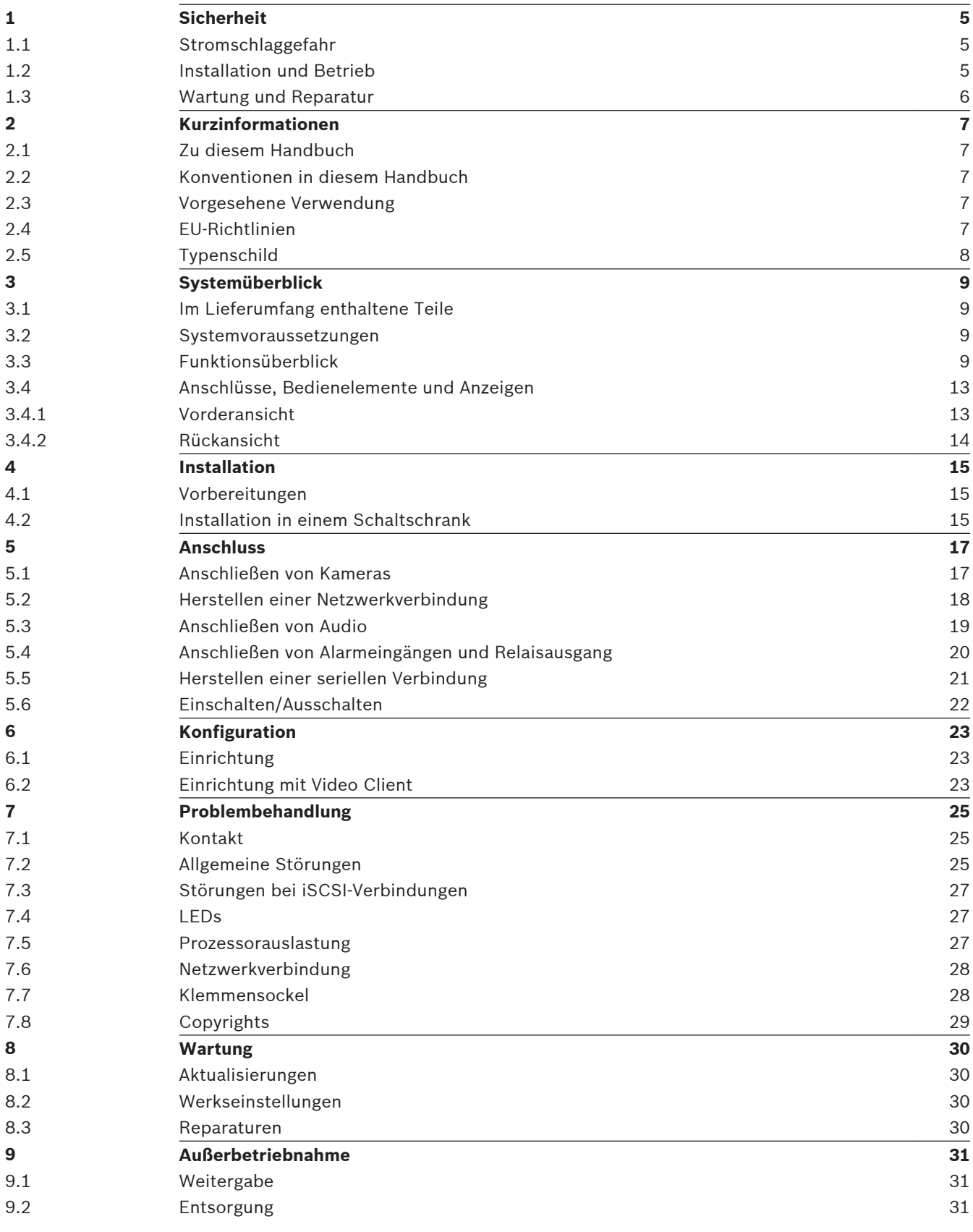

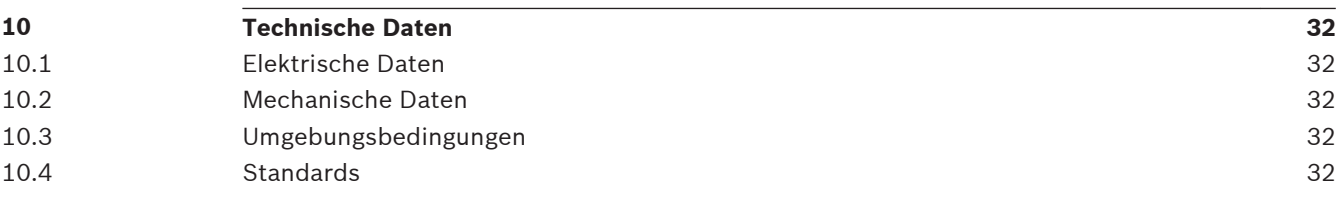

### <span id="page-4-0"></span>**Sicherheit 1**

#### **Stromschlaggefahr 1.1**

- Versuchen Sie niemals, das Gerät an ein vom vorgesehenen Typ abweichendes Stromnetz anzuschließen.
- Schließen Sie das Netzteil an eine Netzsteckdose mit Schutzleiter an.
- Öffnen Sie niemals das Gehäuse.
- Wenn ein Defekt auftritt, trennen Sie das Gerät vom Stromnetz und von allen anderen Geräten.
- Installieren Sie das Gerät nur in trockenen, witterungsgeschützten Räumen.
- Stellen Sie bei der Installation in einem Schaltschrank sicher, dass das Gerät ausreichend geerdet ist.
- Wenn ein sicherer Betrieb des Geräts nicht gewährleistet werden kann, nehmen Sie es außer Betrieb, und sichern Sie es, um eine unbefugte Inbetriebnahme zu verhindern. Lassen Sie das Gerät dann von Bosch Security Systems prüfen.

In den folgenden Fällen ist ein sicherer Betrieb nicht mehr möglich:

- Bei sichtbaren Beschädigungen des Geräts oder der Netzanschlussleitungen
- Wenn das Gerät nicht mehr ordnungsgemäß funktioniert
- Wenn das Gerät Regen oder Nässe ausgesetzt war
- Wenn Fremdkörper in das Gerät eingedrungen sind
- Nach langer Lagerung unter ungünstigen Bedingungen
- Nach extremen Belastungen beim Transport

#### **Installation und Betrieb 1.2**

- Bei der Installation müssen stets die relevanten elektrotechnischen Vorschriften und Richtlinien eingehalten werden.
- Zur Installation des Geräts sind einschlägige Kenntnisse der Netzwerktechnik erforderlich.
- Vergewissern Sie sich vor Installation oder Verwendung des Geräts, dass Sie die Dokumentation zu den anderen daran angeschlossenen Geräten, wie z. B. Kameras, gelesen und verstanden haben. Die Dokumentation enthält wichtige Sicherheitshinweise und Informationen über zulässige Anwendungen.
- Führen Sie ausschließlich die in diesem Handbuch beschriebenen Schritte zur Installation und zum Betrieb durch. Andere Vorgehensweisen können zu Personen- oder Sachschäden oder Schäden am Gerät führen.

Beachten Sie die folgenden Installationsbedingungen:

- Installieren Sie das Gerät nicht in unmittelbarer Nähe von Heizkörpern oder anderen Wärmequellen. Vermeiden Sie einen Installationsort mit direkter Sonneneinstrahlung.
- Schaffen Sie genügend Platz für das Verlegen von Kabeln.
- Vergewissern Sie sich, dass das Gerät über angemessene Belüftung verfügt. Berücksichtigen Sie die gesamte Heizleistung, insbesondere bei der Installation mehrerer Geräte in einem Schaltschrank.
- Verwenden Sie für Verbindungen ausschließlich die mitgelieferten Kabel oder geeignete Kabel, die gegenüber elektromagnetischen Einstrahlungen störfest sind.
- Platzieren und verlegen Sie alle Kabel so, dass sie vor Beschädigungen geschützt sind, und achten Sie ggf. auf eine ausreichende Zugentlastung.
- Stellen Sie bei der Installation in einem Schaltschrank sicher, dass die Schraubverbindungen frei von Spannung sind und der geringstmöglichen mechanischen Beanspruchung unterliegen. Stellen Sie sicher, dass das Gerät ausreichend geerdet ist.

#### <span id="page-5-0"></span>**Wartung und Reparatur 1.3**

- Öffnen Sie niemals das Gehäuse des Geräts. Das Gerät enthält keine Teile, die Sie reparieren oder austauschen können.
- Sorgen Sie dafür, dass nur qualifiziertes Fachpersonal der Elektrotechnik und der Netzwerktechnik mit Wartungs- oder Reparaturarbeiten beauftragt wird. Wenden Sie sich im Zweifelsfall an den technischen Service Ihres Händlers.

#### <span id="page-6-0"></span>**Kurzinformationen 2**

#### **Zu diesem Handbuch 2.1**

Dieses Handbuch richtet sich an Personen, die für die Installation und den Betrieb des VIDEOJET multi 4000 Encoders zuständig sind. Internationale, nationale und ggf. regionale elektrotechnische Vorschriften sind stets einzuhalten. Einschlägige Kenntnisse der Netzwerktechnik sind erforderlich. Im Handbuch wird die Installation des Geräts beschrieben.

#### **Konventionen in diesem Handbuch 2.2**

In diesem Handbuch werden die folgenden Symbole und Notationen verwendet, um auf spezielle Situationen hinzuweisen:

## **Warnung!**

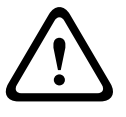

Dieses Signalwort und Symbol weist darauf hin, dass die Nichtbeachtung der beschriebenen Sicherheitshinweise zu einer Gefährdung von Personen führen kann. Es weist auf eine gefährliche Situation hin, die bei Nichtbeachtung zu schweren Verletzungen oder zum Tod führen kann.

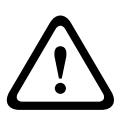

## **Vorsicht!**

Dieses Signalwort und Symbol weist darauf hin, dass die Nichtbeachtung der beschriebenen Sicherheitshinweise zu einer Gefährdung von Personen führen kann. Es weist auf eine gefährliche Situation hin, die bei Nichtbeachtung geringe bis mittelschwere Verletzungen verursachen kann.

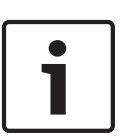

## **Hinweis!**

Dieses Signalwort und Symbol weist darauf hin, dass die Nichtbeachtung der beschriebenen Sicherheitshinweise zu Schäden am Gerät oder an anderen Einrichtungen oder zu Datenverlust führen kann.

#### **Vorgesehene Verwendung 2.3**

Der VIDEOJET multi 4000 Encoder überträgt Video-, Audio- und Steuersignale über Datennetzwerke (Ethernet-LAN, Internet). Das Gerät ist für den Einsatz mit CCTV-Systemen vorgesehen. Verschiedene Funktionen können automatisch durch die Einbindung externer Alarmsensoren ausgelöst werden. Andere Anwendungen sind nicht zulässig. Bei Fragen zum Umgang mit dem Gerät, die in diesem Handbuch nicht beantwortet werden, wenden Sie sich bitte an Ihren Vertriebspartner oder an: Bosch Sicherheitssysteme GmbH Robert-Bosch-Ring 5 85630 Grasbrunn Deutschland www.boschsecurity.com

#### **EU-Richtlinien 2.4**

Der VIDEOJET multi 4000 Encoder erfüllt die Anforderungen der EU-Richtlinien 89/336 (EMV-Richtlinie) und 73/23, geändert durch 93/68 (Niederspannungsrichtlinie).

#### <span id="page-7-0"></span>**Typenschild 2.5**

Zur genauen Identifikation sind Modellbezeichnung und Seriennummer an der Unterseite des Gehäuses angegeben. Notieren Sie sich diese Informationen ggf. vor der Installation, sodass Sie sie bei Fragen oder bei der Bestellung von Ersatzteilen zur Hand haben.

#### <span id="page-8-0"></span>**Systemüberblick 3**

#### **Im Lieferumfang enthaltene Teile 3.1**

- 1 VIDEOJET multi 4000 Videoencoder
- 1 Zubehörbeutel
- 1 Installationshandbuch
- Optional: 1 Netzkabel (je nach bestelltem Produkt enthalten)

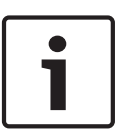

## **Hinweis!**

Versichern Sie sich, dass die Lieferung vollständig ist und sich in einwandfreiem Zustand befindet. Lassen Sie das Gerät von Bosch Security Systems prüfen, wenn Sie Schäden feststellen.

#### **Systemvoraussetzungen 3.2**

## **Allgemeine Voraussetzungen**

- Computer mit Betriebssystem Windows XP oder Windows 7
- Netzwerkzugang (Intranet oder Internet)
- Bildschirmauflösung mindestens 1024 x 768 Pixel
- Farbtiefe von 16 oder 32 Bit
- Oracle JVM installiert

## **Hinweis:**

Der Webbrowser muss für die Verwendung von Cookies von der IP-Adresse des Geräts konfiguriert sein.

Deaktivieren Sie in Windows 7 unter **Internetoptionen** auf der Registerkarte **Sicherheit** den geschützten Modus.

Hinweise zur Verwendung von Microsoft Internet Explorer finden Sie in der Online-Hilfe von Internet Explorer.

## **Zusätzliche Konfigurations- und Betriebsanforderungen**

Sie finden die Informationen zu den zusätzlichen Konfigurations- und Betriebsanforderungen im Dokument **Releaseletter** für die jeweilige Firmware.

Die aktuelle Version der Firmware, der erforderlichen Programme und Bedienelemente und die aktuelle Version der Video Client Management-Software finden Sie in Ihrem Bosch Produktkatalog im Internet.

#### **Funktionsüberblick 3.3**

## **Netzwerk-Videoserver**

Der VIDEOJET multi 4000 Encoder ist ein kompakter Netzwerkvideoserver für 16 angeschlossene Videoquellen. Er ist hauptsächlich für die Codierung von Video-, Audio- und Steuerdaten für die Übertragung über ein IP-Netzwerk konzipiert. Dank der Codierung im H. 264-Format eignet sich der Encoder optimal dafür, vorhandene analoge CCTV-Kameras IPkompatibel zu machen, sowie für den Fernzugriff auf Digital-Videorekorder und Multiplexer. Durch die Nutzung bereits bestehender Netzwerke ist eine schnelle und einfache Integration in Videosysteme oder lokale Netzwerke möglich.

Videobilder von einem Sender können auf mehreren Empfängern gleichzeitig empfangen werden. Außerdem ist die Übertragung von Audiosignalen von kompatiblen und an kompatible Geräte möglich.

## <span id="page-9-0"></span>**Dual Streaming**

Der Encoder benutzt die Funktion Dual Streaming, um zwei unabhängige IP-Video-Streams mit voller 4CIF-Auflösung pro Kanal und vollständiger Bildfrequenz zu generieren.

### **Videocodierung**

Der VIDEOJET multi 4000 High-Profile-Encoder nutzt den Videokomprimierungsstandard H. 264. Dank effizienter Codierung bleibt die Datenrate selbst bei Bildern von hoher Qualität gering und kann innerhalb eines großen Bereichs an die jeweiligen Bedingungen angepasst werden.

### **Audiocodierung**

Der VIDEOJET multi 4000 Encoder nutzt die Audiokomprimierungsstandards G.711, AAC und L16. G.711 ist die Standardeinstellung für die Live-Übertragung. Für Aufzeichnungen ist die Standardeinstellung AAC. Bei der Konfiguration mit einem Webbrowser können Sie Ihren bevorzugten Standard für die Aufzeichnung auswählen. Bei Videomanagementsystemen gilt dies auch für Live-Audio.

### **Anzeige**

Die Anzeige des Encoder-Videos kann im Webbrowser eines PCs bzw. im Bosch Video Management System erfolgen oder in ein anderes Videomanagementsystem integriert werden. Wenn die IP-Videodaten an einen Hochleistungs-VIDEOJET decoder oder eine Monitor Wall weitergeleitet werden, profitieren Sie von einer Videoanzeige in höchster Qualität.

### **Aufzeichnung**

Sie können jeden Videoeingang einzeln auf unterschiedlichen Medien aufnehmen. Somit können Videoaufzeichnungen zentral auf vom VRM verwalteten iSCSI-Laufwerken aufgenommen werden.

Die Encoder zeichnet sich durch einen äußerst flexiblen Aufzeichnungsplaner mit bis zu zehn programmierbaren Aufzeichnungsprofilen aus, wobei jeder Kamera ein individuelles Profil zugewiesen werden kann. Mit diesen Profilen können Sie die Bildfrequenz und die Qualität im Falle eines Alarms erhöhen und Speicherkapazität zu sparen, wenn keine Alarme vorliegen.

### **Multicast**

Die Multicast-Funktion ermöglicht in entsprechend konfigurierten Netzwerken die simultane Video-Übertragung in Echtzeit an mehrere Empfänger. Die Protokolle UDP und IGMP V2 müssen für diese Funktion im Netzwerk implementiert sein.

## **Zugriffssicherheit**

Der Encoder bietet mehrere Sicherheitsstufen für den Zugriff auf Netzwerk, Gerät und Datenkanäle. Zusätzlich zum Kennwortschutz mit bis zu drei Stufen kann zur Identifikation auch eine 802.1x-Authentifizierung mit einem RADIUS-Server verwendet werden. Zugriffe über einen Webbrowser können mit dem HTTPS-Protokoll abgesichert werden, wobei ein im Gerät gespeichertes SSL-Zertifikat verwendet wird. Um vollständigen Datenschutz zu gewährleisten, kann jeder Kommunikationskanal (Video, Audio oder serielle Schnittstelle) einzeln AESverschlüsselt werden.

### **Fernbedienung**

Für die Fernbedienung von externen Einheiten wie Schwenk- oder Neigeköpfen für Kameras oder motorbetriebene Zoomobjektive werden Steuerdaten über die bidirektionale serielle Schnittstelle des Encoders übertragen. Über diese Schnittstelle können auch transparente Daten übertragen werden.

### **Intelligenz**

Der Encoder wird mit der integrierten MOTION+ geliefert. Dieser

Bewegungsmeldungsalgorithmus basiert auf Pixeländerungen und enthält Objektgrößenfilter. Bei einem Alarm kann das Gerät eine E-Mail-Nachricht mit beigefügten JPEG-Bildern senden.

## **ONVIF-Konformität**

Die Einhaltung von ONVIF 1.02 und ONVIF Profile S stellt die Kompatibilität zwischen Netzwerkvideoprodukten unterschiedlicher Hersteller sicher. Außerdem unterstützt die Firmware des Geräts alle verfügbaren Leistungsmerkmale des Standards ONVIF 2.2. ONVIF-konforme Geräte sind in der Lage, Live-Video, Audio, Metadaten und Steuerdaten auszutauschen sowie sicherzustellen, dass sie automatisch erkannt und mit Netzwerkanwendungen verbunden werden, z. B. mit Videomanagementsystemen.

## <span id="page-11-0"></span>**Kurzinfo**

Der VIDEOJET multi 4000 Encoder bietet die folgenden wichtigsten Funktionen:

- Video-, Audio- und Datenübertragung über IP-Datennetzwerke
- Dual Streaming-Funktion für den Encoder für gleichzeitige Codierung mit zwei einzeln definierbaren Profilen
- Multicast-Funktion zur simultanen Bildübertragung an mehrere Empfänger
- 16 analoge BNC Videoeingänge FBAS (PAL/NTSC)
- Videocodierung nach internationalem Standard H.264
- Deinterlacing bei Videoeingangscodierung und progressiver Codierung
- Integrierte Ethernet-Schnittstelle (10/100/1000 Base-T)
- Über Netzwerk angeschlossene iSCSI-Aufzeichnung
- Transparenter, bidirektionaler Datenkanal über serielle Schnittstelle RS-232/RS-422/ RS-485
- Konfiguration und Fernbedienung aller internen Funktionen über TCP/IP, auch über HTTPS gesichert
- Passwortschutz gegen unbefugte Anwahl und Änderung der Konfiguration
- 4 Alarmeingänge für externe Sensoren (zum Beispiel Türkontakte)
- 1 Relaisausgang für die Umschaltung externer Geräte (zum Beispiel Leuchten oder Sirenen)
- Integrierter Videosensor für Bewegungsalarme
- Ereignisgesteuerter automatischer Verbindungsaufbau
- Komfortable Wartung über Uploads
- Flexible Verschlüsselung von Steuerungs- und Datenkanälen
- Authentifizierung gemäß internationalem Standard 802.1x
- Bidirektionales Audio (mono) für Festverbindungen
- Audiocodierung nach internationalen Standards AAC, G.711 und L16

#### <span id="page-12-0"></span>**Anschlüsse, Bedienelemente und Anzeigen 3.4**

#### **Vorderansicht 3.4.1**

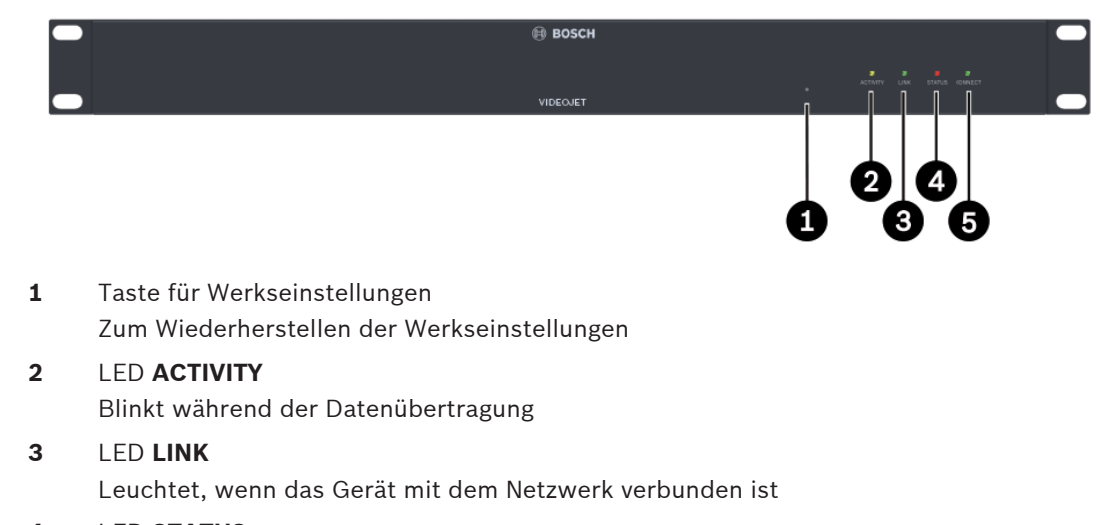

- **4** LED **STATUS** Leuchtet beim Start
- **5** LED **CONNECT** Leuchtet bei Stromversorgung nach dem Start

## **Sehen Sie dazu auch**

*– [LEDs, Seite 27](#page-26-0)*

#### <span id="page-13-0"></span>**Rückansicht 3.4.2**

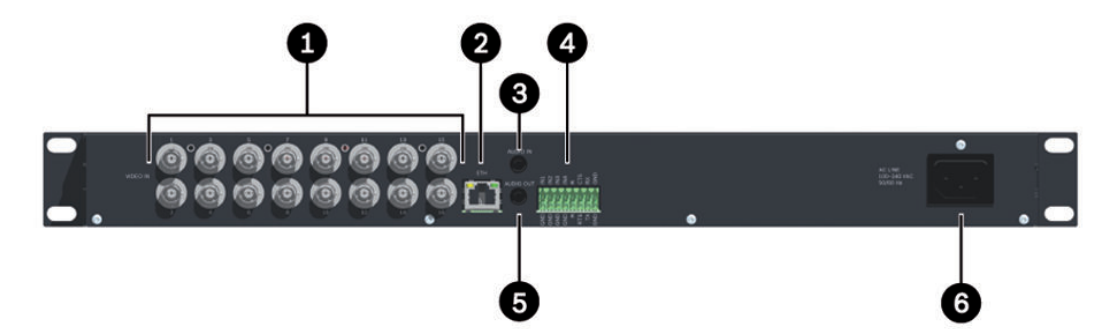

- **1 VIDEO IN 1** bis **VIDEO IN 16** Videoeingänge BNC-Buchse für Anschluss der Videoquelle
- **2 ETH**-RJ45-Buchse Für den Anschluss an ein Ethernet-LAN (lokales Netzwerk), 10/100/1000 Mbit Base-T
- **3 AUDIO IN**-Audioanschluss (mono) 3,5-mm-Stereobuchse (Audio In) für den Anschluss von zwei Audioquellen
- **4** Klemmensockel Für Alarmeingänge, Relaisausgang und serielle Schnittstelle
- **5 AUDIO OUT**-Audioanschluss (mono) 3,5-mm-Stereobuchse (Line Out) für den Anschluss einer Audioquelle
- **6** Stromversorgungsanschluss Für den Anschluss des Netzkabels

## **Sehen Sie dazu auch**

- *– [LEDs, Seite 27](#page-26-0)*
- *– [Klemmensockel, Seite 28](#page-27-0)*

### <span id="page-14-0"></span>**Installation 4**

#### **Vorbereitungen 4.1**

Der VIDEOJET multi 4000 Encoder ist für den Einbau in einem Schaltschrank konzipiert. Die Montage des Geräts in einem 19-Zoll-Rack mithilfe des im Lieferumfang enthaltenen Montagematerials ist schnell und problemlos möglich.

Beachten Sie die folgenden Installationsbedingungen:

- Installieren Sie das Gerät nicht in unmittelbarer Nähe von Heizkörpern oder anderen Wärmequellen. Vermeiden Sie einen Installationsort mit direkter Sonneneinstrahlung.
- Schaffen Sie genügend Platz für das Verlegen von Kabeln.
- Vergewissern Sie sich, dass das Gerät über angemessene Belüftung verfügt. Berücksichtigen Sie die gesamte Heizleistung, insbesondere bei der Installation mehrerer Geräte in einem Schaltschrank.
- Verwenden Sie für Verbindungen ausschließlich die mitgelieferten Kabel oder geeignete Kabel, die gegenüber elektromagnetischen Einstrahlungen störfest sind.
- Platzieren und verlegen Sie alle Kabel so, dass sie vor Beschädigungen geschützt sind, und achten Sie ggf. auf eine ausreichende Zugentlastung.

#### **Installation in einem Schaltschrank 4.2**

## **Hinweis!**

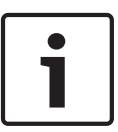

Stellen Sie bei der Installation in einem Schaltschrank sicher, dass das Gerät hinreichend belüftet wird. Links und rechts neben dem Gerät muss mindestens 5 cm und an der Rückseite mindestens 10 cm freier Raum sein.

Das Gerät erzeugt während des Betriebs Wärme. Beachten Sie bei der Installation den maximalen Wärmewert von 79 BTU/h.

Beim Einbau weiterer Geräte ist der direkte Kontakt mit dem Encoder zulässig, solange die Oberflächentemperatur der benachbarten Geräte +50 °C nicht überschreitet.

Stellen Sie bei der Installation in einem Schaltschrank sicher, dass die Schraubverbindungen frei von Spannung sind und der geringstmöglichen mechanischen Beanspruchung unterliegen. Stellen Sie sicher, dass das Gerät ausreichend geerdet ist.

- 1. Bereiten Sie den Schaltschrank so vor, dass Sie das Gerät problemlos direkt am Installationsort einsetzen können.
- 2. Platzieren Sie die Käfigmuttern in den entsprechenden Bohrungen oder Hohlräumen im Rahmen des Schaltschranks.
- 3. Heben Sie das Gerät in den Rahmen des Schaltschranks, und setzen Sie die Befestigungsschrauben zusammen mit den Unterlegscheiben ein.
- 4. Ziehen Sie anschließend die Schrauben nacheinander fest, und prüfen Sie dann noch einmal, ob alle Schrauben fest angezogen sind.

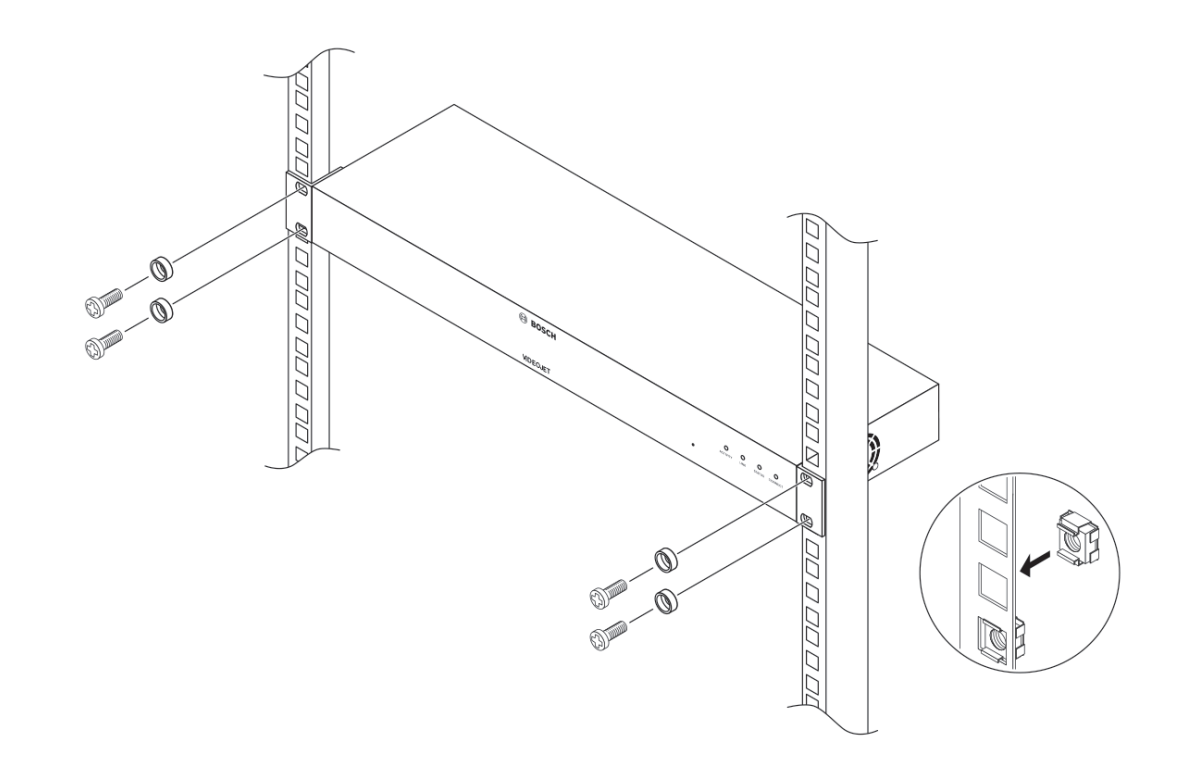

#### <span id="page-16-0"></span>**Anschluss 5**

#### **Anschließen von Kameras 5.1**

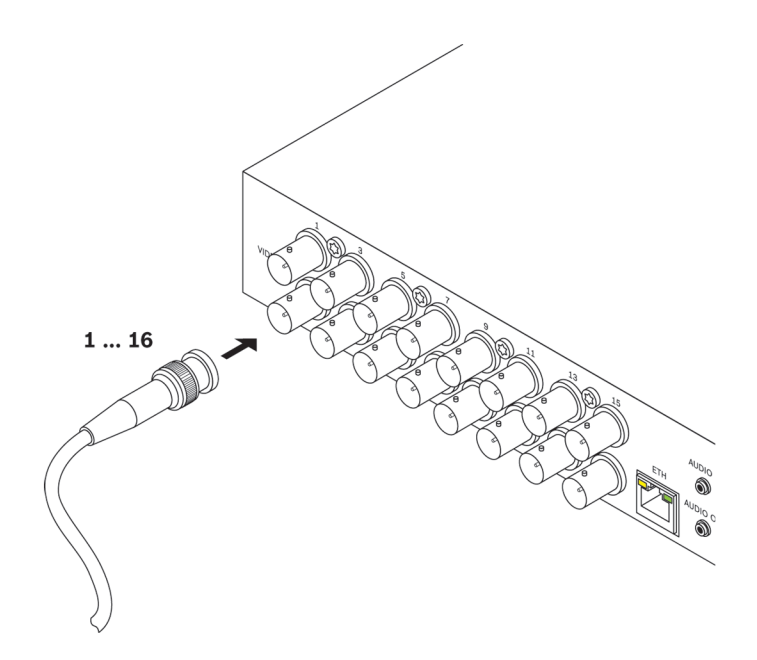

Sie können maximal 16 Videoquellen an den VIDEOJET multi 4000 Encoder anschließen. Alle Kameras und anderen Videoquellen, die ein standardmäßiges PAL- oder NTSC-Signal erzeugen, sind geeignet.

4 Schließen Sie die Kameras oder andere Videoquellen mithilfe eines Videokabels (75 Ohm, BNC-Stecker) an den BNC-Buchsen **VIDEO IN 1** bis **VIDEO IN 16** an.

Beachten Sie, dass die Terminierung permanent an ist.

#### <span id="page-17-0"></span>**Herstellen einer Netzwerkverbindung 5.2**

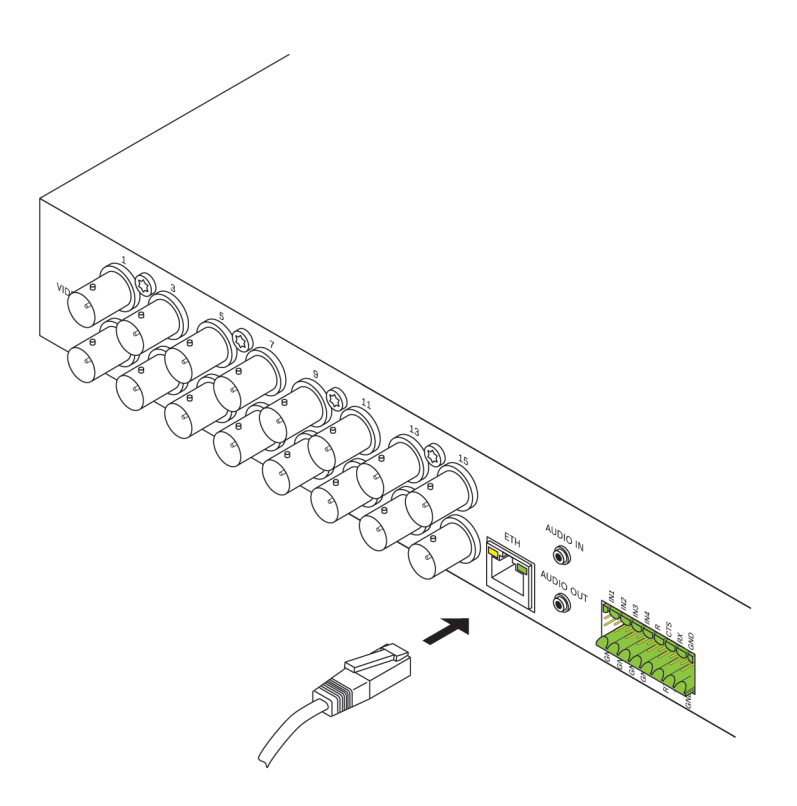

Sie können das Gerät an ein 10/100/1000 Base-T-Netzwerk anschließen. Verwenden Sie dazu ein UTP-Standardkabel der Kategorie 5 mit RJ45-Steckern.

4 Schließen Sie das Gerät über die **ETH**-Buchse an das Netzwerk an.

<span id="page-18-0"></span>**Anschließen von Audio 5.3**

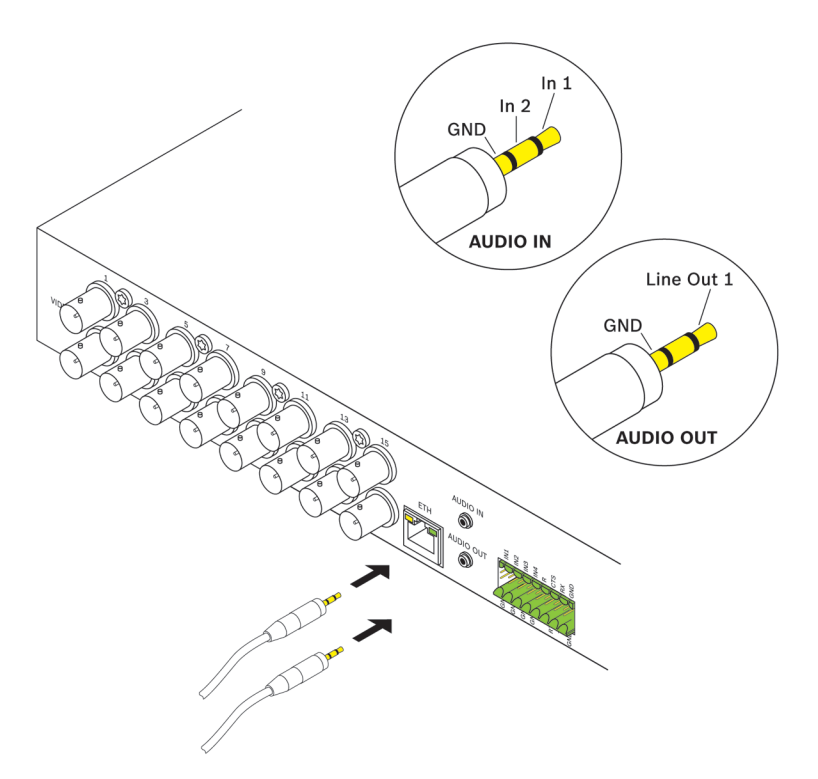

Das Gerät besitzt zwei Audioanschlüsse für Line-Audiosignale.

Die Audiosignale werden in beide Richtungen und synchron mit den Videosignalen übertragen. Die folgenden Spezifikationen müssen unbedingt eingehalten werden:

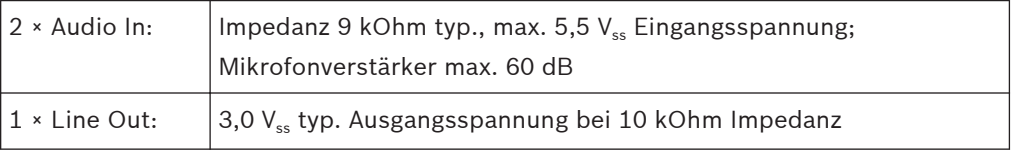

Der Stereo-Stecker muss wie folgt angeschlossen werden:

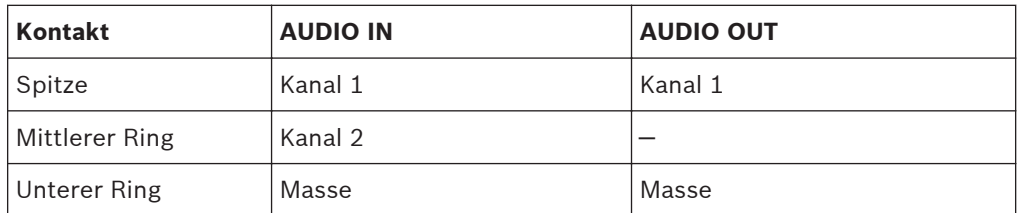

1. Schließen Sie eine Audioquelle mit einem 3,5-mm-Stereo-Stecker an der Buchse **AUDIO IN** an.

2. Schließen Sie einen Audioempfänger mit Line-In-Anschluss mit einem 3,5-mm-Stereo-Stecker an der Buchse **AUDIO OUT** an.

Beachten Sie, dass die Audiofunktion standardmäßig nicht aktiviert ist. Wenn Sie Audioanschlüsse verwenden möchten, aktivieren Sie die entsprechende Einstellung bei der Konfiguration des Geräts.

#### <span id="page-19-0"></span>**Anschließen von Alarmeingängen und Relaisausgang 5.4**

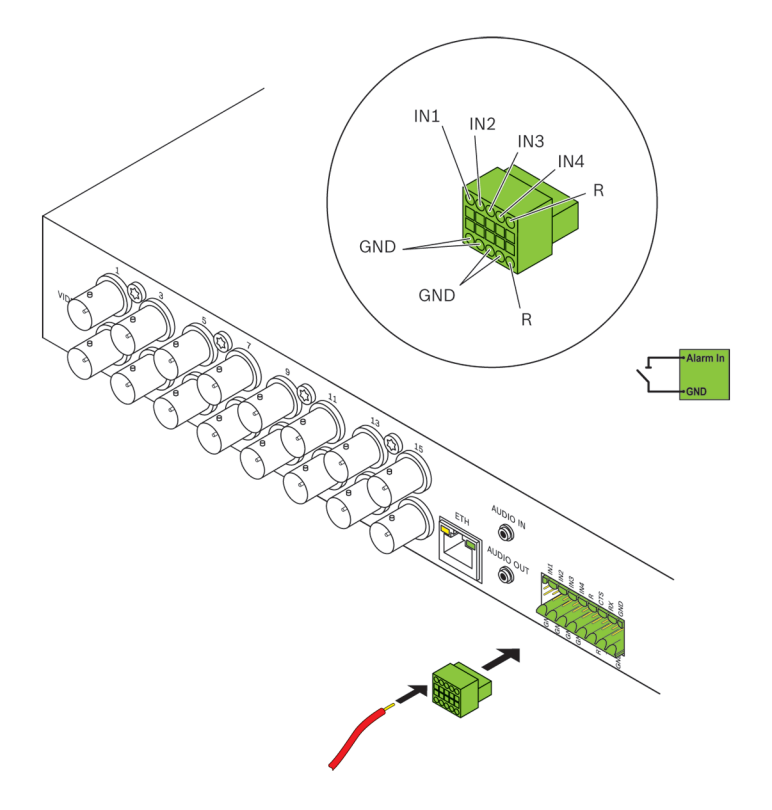

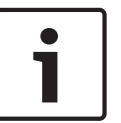

### **Hinweis!**

Für den korrekten Anschluss der Alarmeingänge und Relaisausgänge beachten Sie die Beschriftung am Gerät.

## **Alarmeingänge**

Das Gerät verfügt über 4 Alarmeingänge am Klemmensockel. Über die Alarmeingänge werden externe Alarmgeräte wie Türkontakte oder Sensoren angeschlossen. Bei entsprechender Konfiguration kann ein Alarmsensor das Gerät beispielsweise automatisch mit einer Gegenstelle verbinden.

Ein spannungsfreier Schließkontakt oder Switch kann als Auslöser verwendet werden. Verwenden Sie, wenn möglich, ein prellfreies Kontaktsystem als Auslöser.

- 1. Schließen Sie die Leitungen an den entsprechenden Klemmen (**IN1** bis **IN4**) am Klemmensockel an. Vergewissern Sie sich, dass die Anschlüsse sicher sind.
- 2. Verbinden Sie jeden Alarmeingang mit einem Massekontakt (**GND**).

### **Relaisausgang**

Das Gerät hat einen Relaisausgang für die Umschaltung von externen Geräten wie Lampen oder Alarmsirenen. Sie können den Relaisausgang manuell betätigen, während eine aktive Verbindung zum Gerät besteht. Der Ausgang kann auch so konfiguriert werden, dass als Reaktion auf ein Alarmsignal automatisch ein Signalgeber oder eine andere Alarmeinheit aktiviert wird. Der Relaisausgang befindet sich ebenfalls am Klemmensockel.

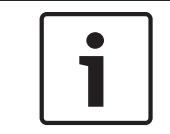

### **Hinweis!**

Eine maximale Belastung von 30 Vss (SELV) und 200 mA kann an den Relaiskontakten angelegt werden.

- <span id="page-20-0"></span>1. Schließen Sie die Leitungen an den entsprechenden Klemmen (**R**) am Klemmensockel an. Vergewissern Sie sich, dass die Anschlüsse sicher sind.
- 2. Schließen Sie den Klemmensockel an der Buchse am Gerät an. Beachten Sie dabei die Beschriftung.

## **Sehen Sie dazu auch**

*– [Klemmensockel, Seite 28](#page-27-0)*

#### **Herstellen einer seriellen Verbindung 5.5**

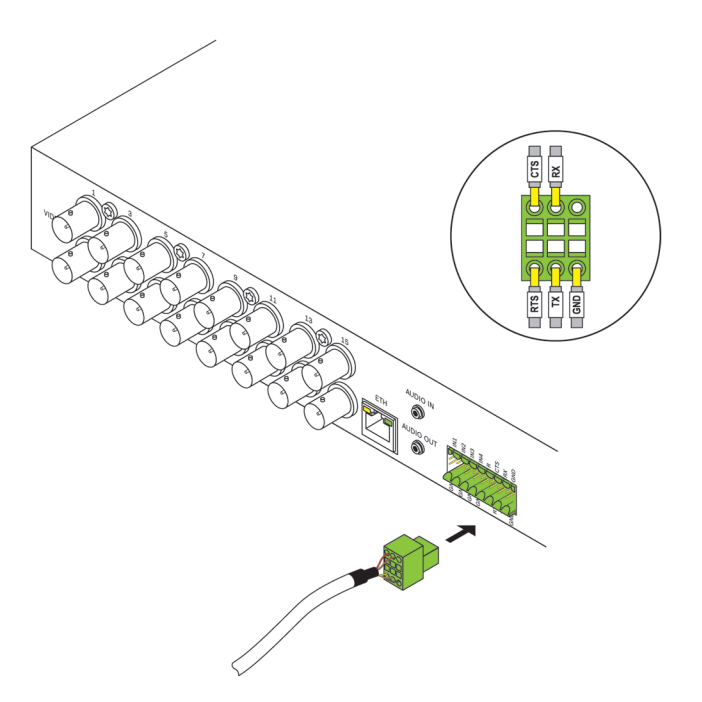

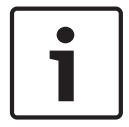

## **Hinweis!**

Für den korrekten Anschluss beachten Sie die Beschriftung am Gerät.

Die bidirektionale Datenschnittstelle dient zur Steuerung der am VIDEOJET multi 4000 Encoder angeschlossenen Geräte, wie z. B. einer Dome-Kamera mit einem motorbetriebenen Objektiv. Die Verbindung unterstützt die Übertragungsstandards RS-232, RS-422 und RS-485. Eine Videoverbindung ist erforderlich, um transparente Daten zu übertragen. Die serielle Schnittstelle befindet sich ebenfalls am Klemmensockel. Das Angebot der steuerbaren Geräte wächst ständig. Spezifische Informationen zu Installation und Steuerung erhalten Sie bei den Herstellern der entsprechenden Geräte. Beachten Sie bei Installation und Inbetriebnahme des zu steuernden Peripheriegeräts die jeweilige Dokumentation. Die Dokumentation enthält wichtige Sicherheitshinweise und Informationen über zulässige Anwendungen.

- 1. Wenn Sie eine serielle Verbindung zum Gerät benötigen, schließen Sie die entsprechenden Kabel am Klemmensockel an. Vergewissern Sie sich, dass die Anschlüsse sicher sind.
- 2. Schließen Sie den Klemmensockel an der Buchse am Gerät an. Beachten Sie dabei die Beschriftung.

### **Sehen Sie dazu auch**

*– [Klemmensockel, Seite 28](#page-27-0)*

<span id="page-21-0"></span>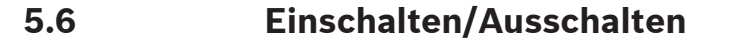

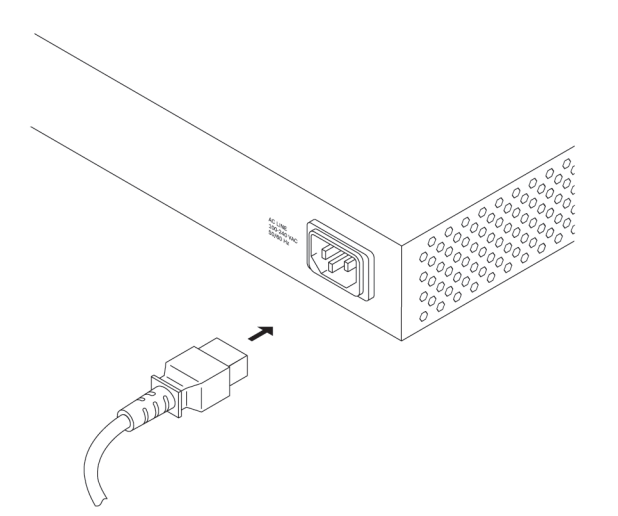

Je nach bestelltem Produktpaket wird das Gerät zusammen mit einem Netzkabel geliefert.

## **Hinweis!**

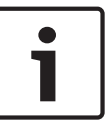

Verwenden Sie nur ein geeignetes Netzkabel. Verwenden Sie ggf. geeignete Ausrüstung, um sicherzustellen, dass das Netzteil frei von Störungen wie Überspannung, Spannungsspitzen oder Spannungsabfall ist. Schließen Sie das Netzteil an eine Netzsteckdose mit Schutzleiter an.

Schließen Sie das Gerät an das Netzteil erst dann an, wenn alle übrigen Anschlüsse erfolgt sind.

- 1. Achten Sie darauf, ein geeignetes Netzkabel zu verwenden, und schließen Sie es an das Gerät an.
- 2. Verbinden Sie das Netzkabel mit einer Netzsteckdose. Das Gerät ist einsatzbereit, sobald die LED **CONNECT** leuchtet.

Vorausgesetzt, dass die Netzwerkverbindung richtig vorgenommen wurde, leuchtet auch die LED **LINK** auf. Die blinkende LED **ACTIVITY** zeigt Datenverkehr im Netzwerk an.

### **Sehen Sie dazu auch**

*– [LEDs, Seite 27](#page-26-0)*

### <span id="page-22-0"></span>**Konfiguration 6**

#### **Einrichtung 6.1**

Um das Gerät in Ihrem Netzwerk betreiben zu können, muss es eine für Ihr Netzwerk gültige IP-Adresse und eine kompatible Subnetzmaske aufweisen.

## **Hinweis:**

Standardmäßig ist DHCP in den Netzwerkeinstellungen des Geräts aktiviert. Bei einem aktiven DHCP-Server im Netzwerk müssen Sie die vom DHCP-Server zugewiesene IP-Adresse kennen, um das Gerät betreiben zu können.

Die folgende Standardadresse ist werkseitig voreingestellt: 192.168.0.1 Die Einrichtungsprozedur wird über unsere Video Client-Software oder andere Managementsysteme ausgeführt. Alle Informationen zur Konfiguration finden Sie in der jeweiligen Dokumentation zu dem verwendeten Videomanagementsystem.

#### **Einrichtung mit Video Client 6.2**

Die aktuelle Version der Video Client Management-Software finden Sie im Bosch Produktkatalog im Internet. Mithilfe dieses Programms können Sie das Gerät schnell und einfach im Netzwerk implementieren und einrichten.

## **Installieren des Programms**

- 1. Laden Sie den Video Client aus dem Bosch Produktkatalog im Internet herunter.
- 2. Extrahieren Sie die Datei.
- 3. Doppelklicken Sie auf die Installationsdatei.
- 4. Befolgen Sie die angezeigten Anweisungen, um die Installation abzuschließen.

## **Konfigurieren des Geräts**

Sie können den Video Client sofort nach der Installation starten.

- 1. Doppelklicken Sie auf dem Desktop auf das Symbol , um das Programm zu starten. Alternativ können Sie die Anwendung über die Schaltfläche **Start** und das Menü **Programme** starten (Pfad: Start/Programme/Bosch Video Client/Bosch Video Client).
- 2. Wenn das Programm zum ersten Mal ausgeführt wird, wird ein Assistent geöffnet, der Ihnen dabei hilft, Geräte im Netzwerk zu erkennen und zu konfigurieren.
- 3. Wenn der Assistent nicht automatisch gestartet wird, klicken Sie auf  $\mathcal{L}_1$  um die Anwendung Configuration Manager zu öffnen. Klicken Sie dann auf **Konfigurations-Assistent...** im Menü **Werkzeuge**.
- 4. Folgen Sie den im Fenster **Konfigurations-Assistent** gezeigten Anweisungen.

<span id="page-23-0"></span>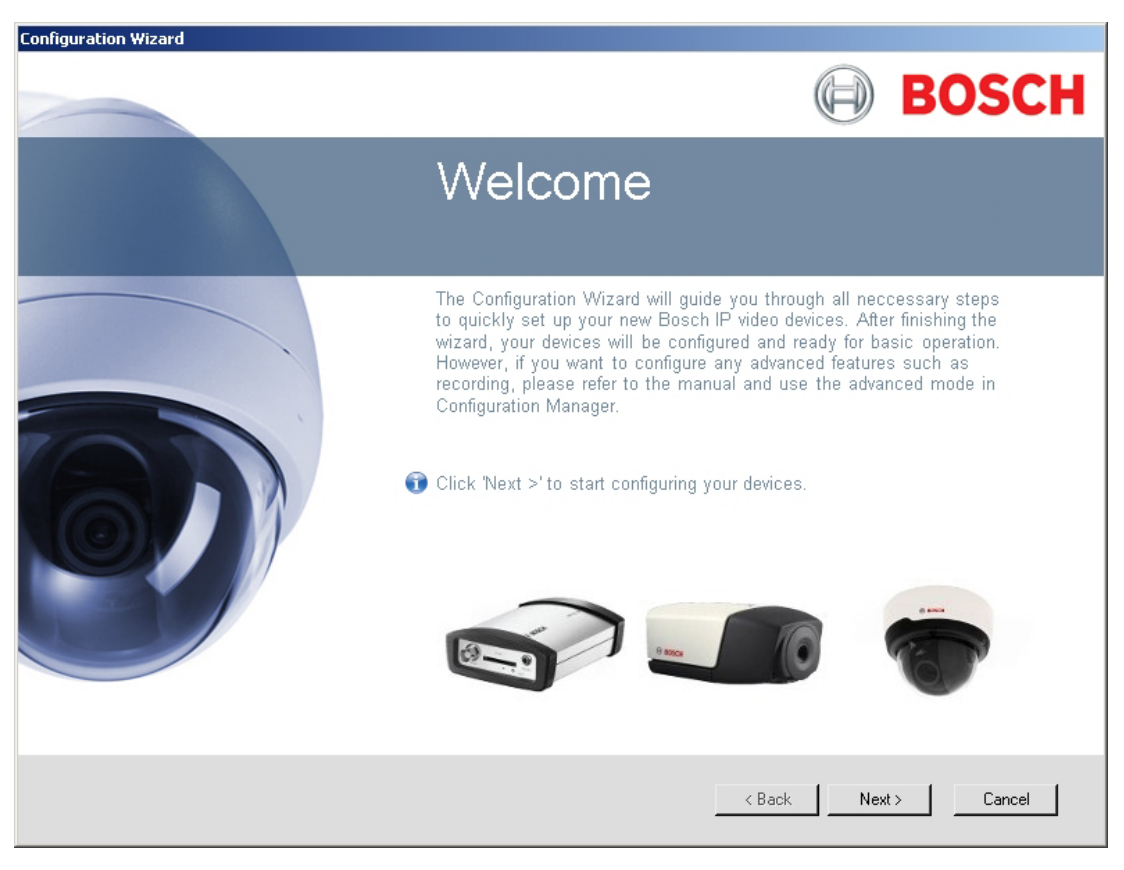

## **Zusätzliche Parameter**

Mithilfe der Anwendung Configuration Manager im Video Client können Sie weitere Parameter überprüfen und festlegen. Detaillierte Informationen hierzu finden Sie in der Dokumentation zu diesen Anwendungen.

Beachten Sie, dass die Audiofunktion standardmäßig nicht aktiviert ist. Wenn Sie Audioanschlüsse verwenden möchten, aktivieren Sie die entsprechende Einstellung bei der Konfiguration des Geräts.

### <span id="page-24-0"></span>**Problembehandlung 7**

#### **Kontakt 7.1**

Wenn Sie eine Störung nicht beheben können, wenden Sie sich bitte an Ihren Lieferanten oder Systemintegrator oder direkt an den Kundenservice von Bosch Security Systems. Die nachfolgenden Tabellen sollen Ihnen helfen, bei Störungen deren Ursache zu erkennen und gegebenenfalls zu beseitigen.

#### **Allgemeine Störungen 7.2**

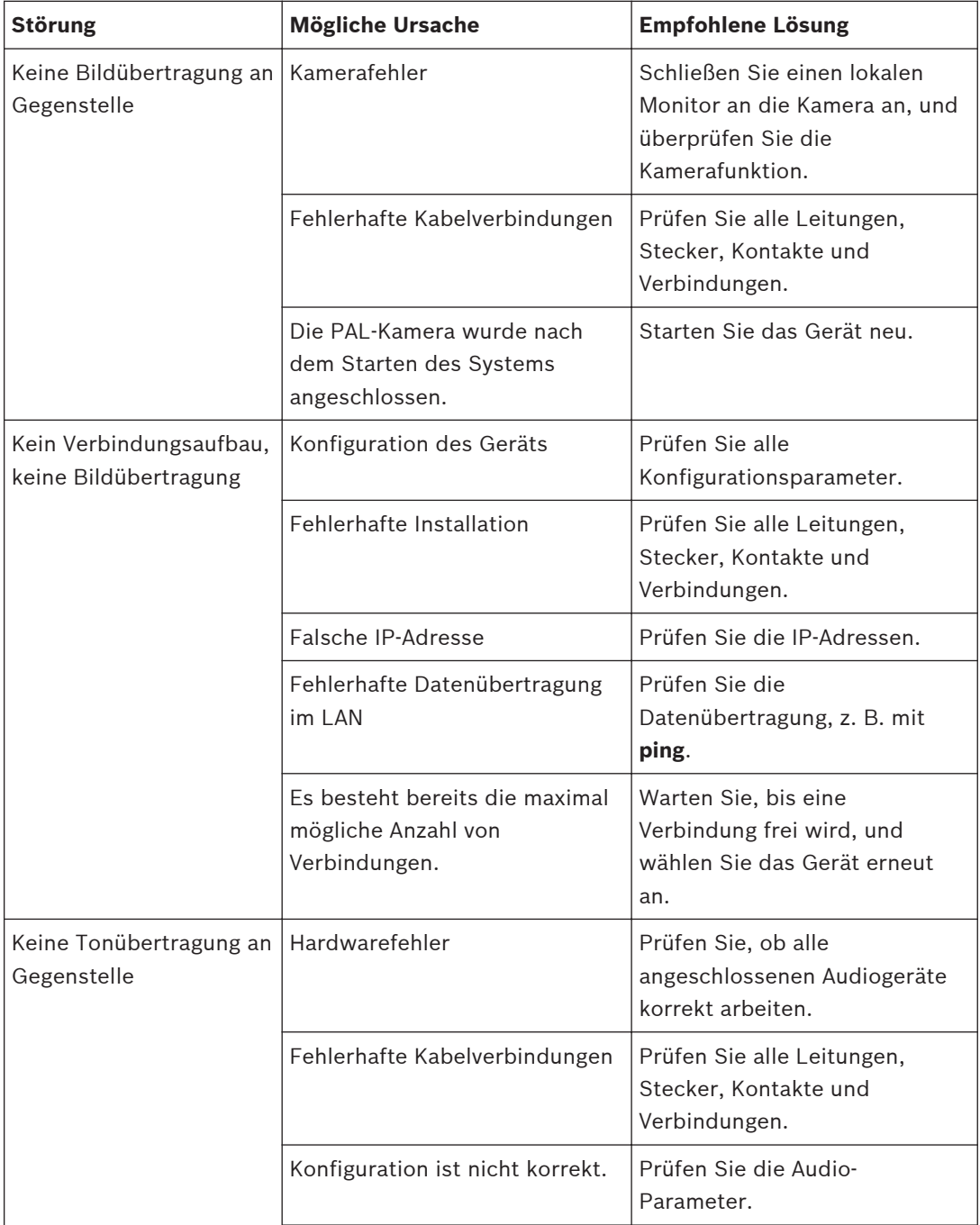

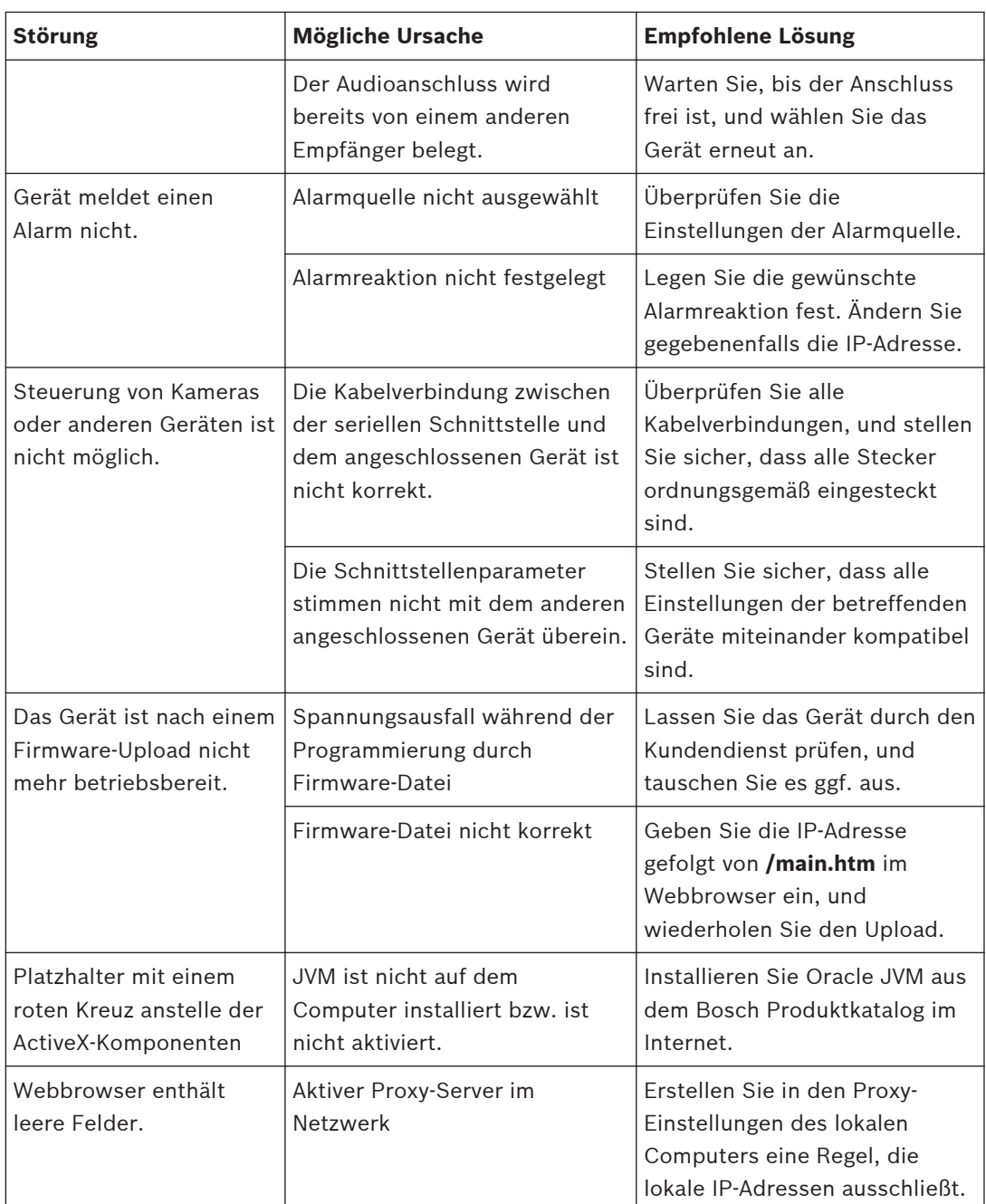

#### <span id="page-26-0"></span>**Störungen bei iSCSI-Verbindungen 7.3**

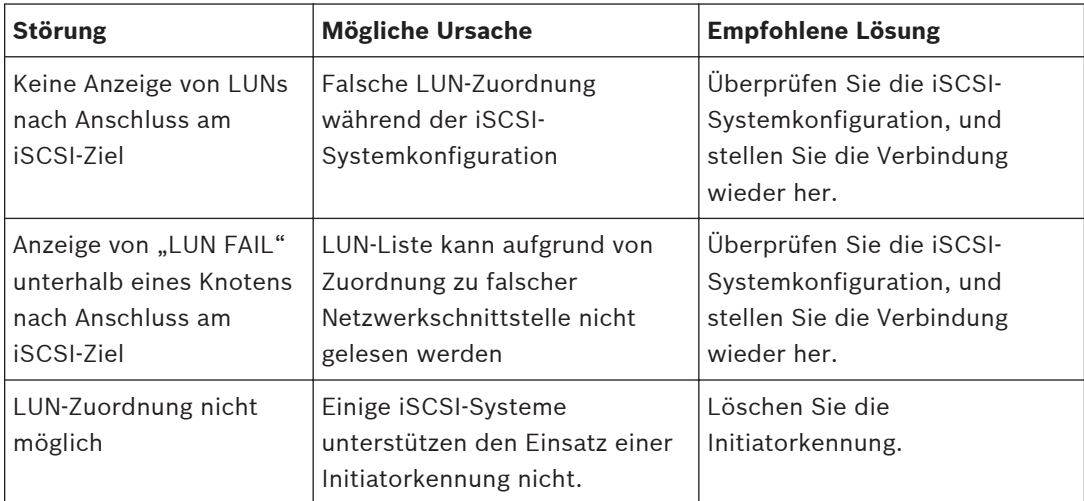

**7.4**

## **LEDs**

Auf der Front- und Rückplatte des Geräts sind LEDs angebracht, die den Betriebsstatus und mögliche Störungen anzeigen:

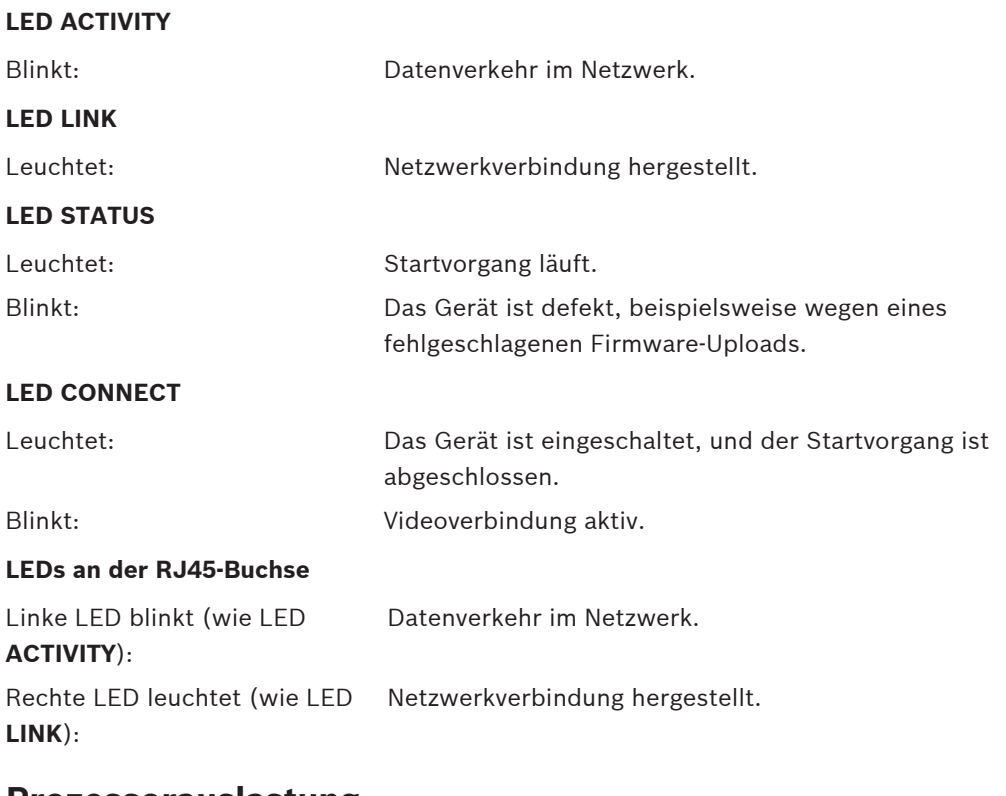

#### **Prozessorauslastung 7.5**

Wenn über den Webbrowser auf das Gerät zugegriffen wird, ist der Indikator für die

Prozessorauslastung rechts oben im Fenster neben dem Informationssymbol sichtbar.

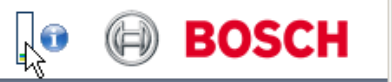

**BOSCH** 

 $\Box$ 

Hier werden zusätzliche Informationen für die Fehlersuche und Feinabstimmung des Geräts angezeigt. Die Werte geben die Anteile der einzelnen Funktionen an der Coder-Auslastung als Prozentsätze an.

4 Führen Sie den Cursor über die grafische Anzeige. Zusätzlich werden einige numerische Werte angezeigt.

## <span id="page-27-0"></span>**7.6**

## **Netzwerkverbindung**

Es können Informationen über die Netzwerkverbindung angezeigt werden. Führen Sie den

Cursor dazu über das Symbol **11** 

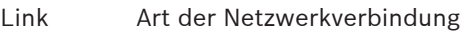

UL Uplink, Geschwindigkeit des ausgehenden Datenverkehrs

DL Downlink, Geschwindigkeit des eingehenden Datenverkehrs

#### **Klemmensockel 7.7**

Der Klemmensockel hat verschiedene Kontakte für:

- Serielle Datenübertragung
- 4 Alarmeingänge
- 1 Relaisausgang

### **Steckerbelegung serielle Schnittstelle**

Die Optionen für die Verwendung der seriellen Schnittstelle umfassen die Übertragung transparenter Daten, die Steuerung verbundener Geräte oder die Inbetriebnahme des Geräts mit einem Terminal-Programm.

Die serielle Schnittstelle unterstützt die Übertragungsstandards RS-232, RS-422 und RS-485. Der verwendete Modus hängt von der aktuellen Konfiguration ab.

Die Steckerbelegung für die serielle Schnittstelle richtet sich nach dem verwendeten Schnittstellenmodus:

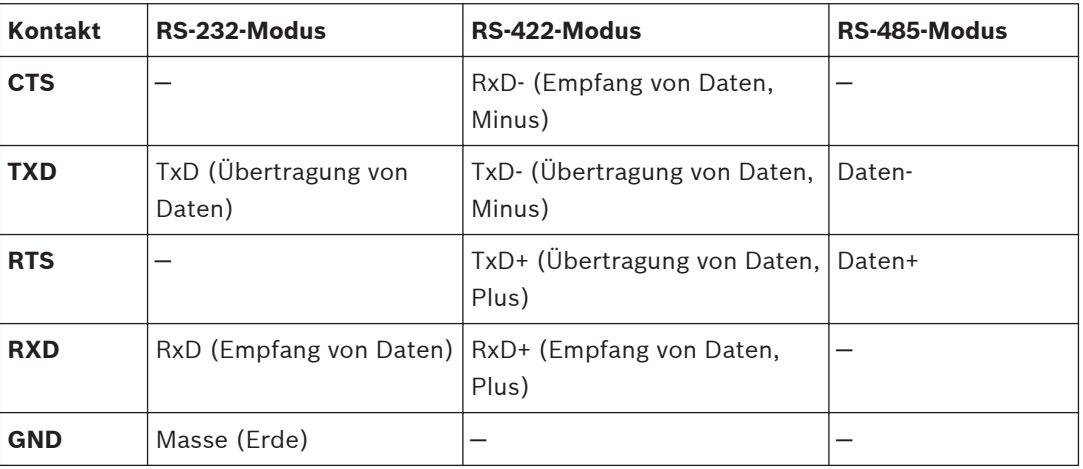

### <span id="page-28-0"></span>**Steckerbelegung E/A**

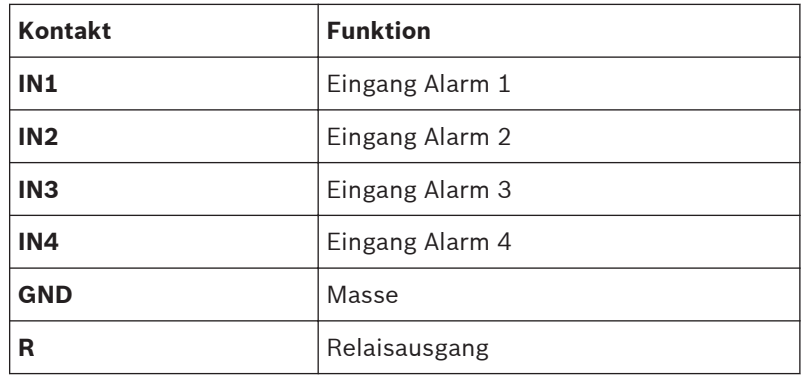

Verbinden Sie jeden Alarmeingang mit einem Massekontakt (**GND**).

#### **Copyrights 7.8**

## **Schriftarten**

Die Firmware nutzt die Schriftarten "Adobe-Helvetica-Bold-R-Normal--24-240-75-75-P-138-ISO10646-1" und "Adobe-Helvetica-Bold-R-Normal--12-120-75-75-P-70-ISO10646-1" unter folgendem Copyright:

Copyright 1984-1989, 1994 Adobe Systems Incorporated.

Copyright 1988, 1994 Digital Equipment Corporation.

Permission to use, copy, modify, distribute and sell this software and its documentation for any purpose and without fee is hereby granted, provided that the above copyright notices appear in all copies and that both those copyright notices and this permission notice appear in supporting documentation, and that the names of Adobe Systems and Digital Equipment Corporation not be used in advertising or publicity pertaining to distribution of the software without specific, written prior permission.

### **Software**

This software is based in part on the work of the Independent JPEG Group.

## **Audio**

AAC audio technology licensed by Fraunhofer IIS (http://www.iis.fraunhofer.de/amm/).

Fraunhofer Fraunhofer

AAC-LC

```
Bosch Sicherheitssysteme GmbH Installationshandbuch Installationshandbuch 2014.02 | V1 | F.01U.298.750
```
#### <span id="page-29-0"></span>**Wartung 8**

#### **Aktualisierungen 8.1**

Firmware-Aktualisierungen werden über unsere Video Client-Software oder andere aktive Managementsysteme ausgeführt. Weitere Informationen finden Sie in der entsprechenden Dokumentation.

#### **Werkseinstellungen 8.2**

Sie können die Taste für Werkseinstellungen verwenden, um das Gerät auf seine ursprünglichen Einstellungen zurückzusetzen. Alle Änderungen an den Einstellungen werden mit den Werkseinstellungen überschrieben. Ein Zurücksetzen kann z. B. notwendig sein, wenn das Gerät ungültige Einstellungen hat, die die gewünschte Funktionsweise beeinträchtigen.

- 1. Drücken Sie die Taste für Werkseinstellungen auf der Gerätevorderseite, bis die LED **STATUS** blinkt. Alle Einstellungen werden auf die Standardeinstellungen zurückgesetzt.
- 2. Das Gerät ist konfigurationsbereit, sobald die LED **CONNECT** leuchtet.

## **Sehen Sie dazu auch**

*– [Konfiguration, Seite 23](#page-22-0)*

#### **Reparaturen 8.3**

- Öffnen Sie niemals das Gehäuse des Geräts. Das Gerät enthält keine Teile, die Sie reparieren oder austauschen können.
- Sorgen Sie dafür, dass nur qualifiziertes Fachpersonal der Elektrotechnik und der Netzwerktechnik mit Wartungs- oder Reparaturarbeiten beauftragt wird. Wenden Sie sich im Zweifelsfall an den technischen Service Ihres Händlers.

#### <span id="page-30-0"></span>**Außerbetriebnahme 9**

#### **Weitergabe 9.1**

Geben Sie den VIDEOJET multi 4000 nur zusammen mit diesem Installationshandbuch weiter.

#### **Entsorgung 9.2**

Bei der Entwicklung und Fertigung Ihres Bosch Produkts kamen hochwertige Materialien und Bauteile zum Einsatz, die wiederaufbereitet und wiederverwendet werden können.

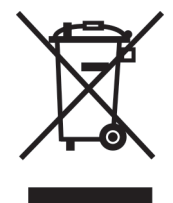

Dieses Symbol weist darauf hin, dass Elektro- und Elektronikgeräte am Ende ihrer Nutzungsdauer getrennt vom Hausmüll gesammelt und entsorgt werden müssen. In der Europäischen Union gibt es verschiedene Sammelsysteme für Elektro- und Elektronik-Altgeräte. Bitte entsorgen Sie dieses Gerät bei Ihrem kommunalen Abfallsammel-/ Recyclingzentrum.

### <span id="page-31-0"></span>**Technische Daten 10**

#### **Elektrische Daten 10.1**

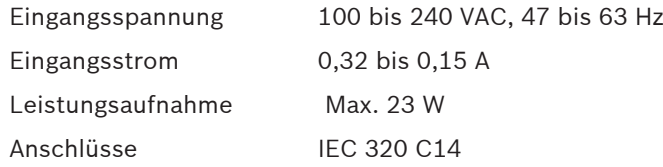

#### **Mechanische Daten 10.2**

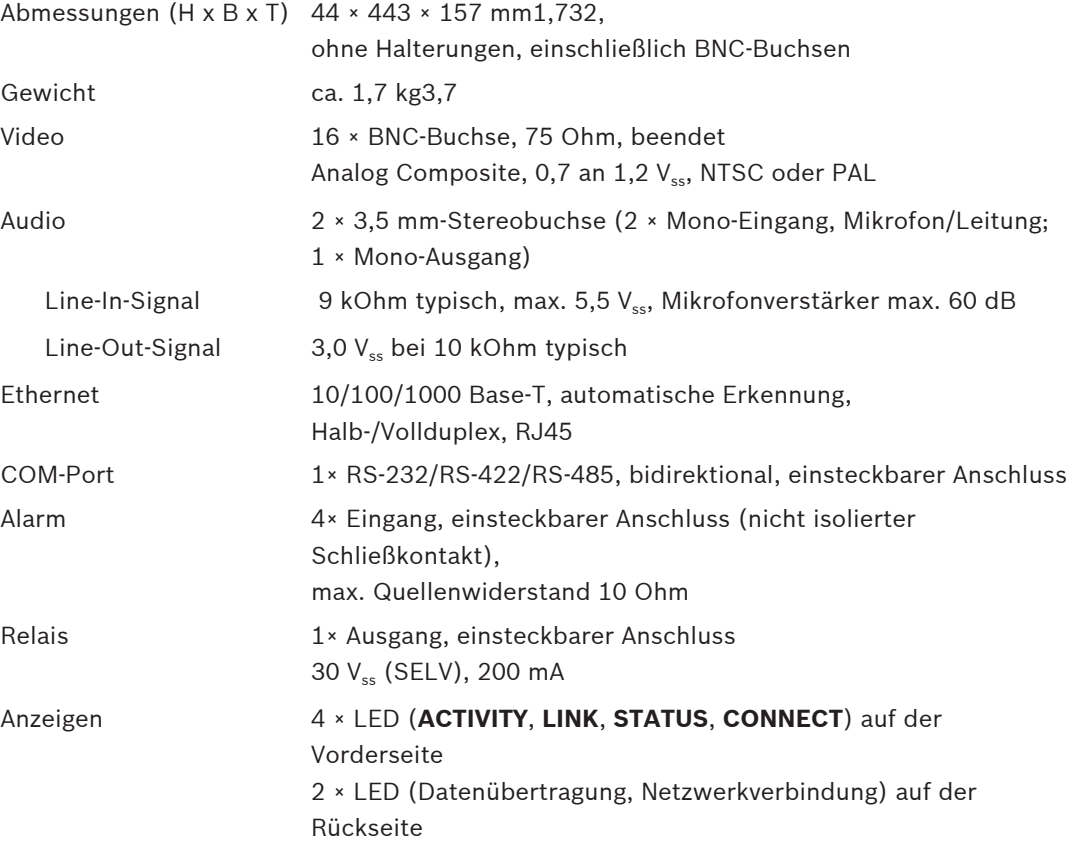

#### **Umgebungsbedingungen 10.3**

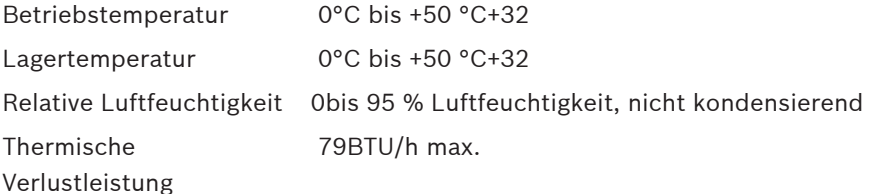

#### **Standards 10.4**

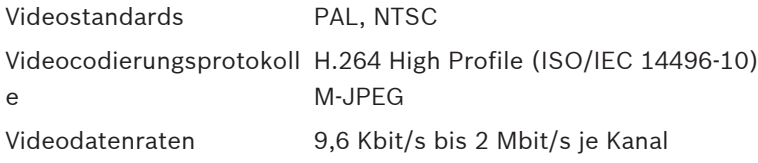

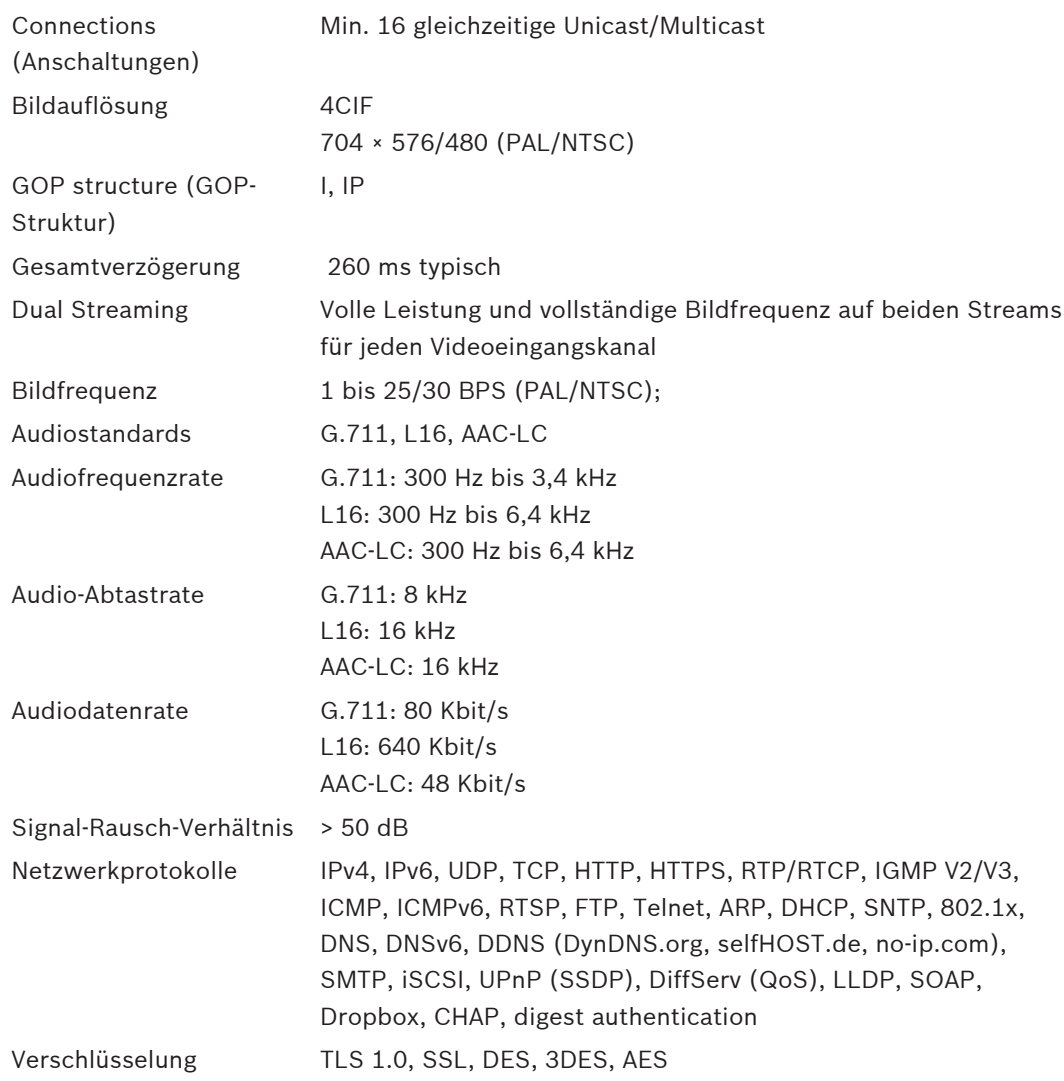

# **Index**

## **A**

Alarm[, 14](#page-13-0) Alarmeingan[g, 20](#page-19-0) Anschlüsse auf der Rückseite[, 14](#page-13-0) Audioanschlüsse[, 14](#page-13-0)[, 19](#page-18-0)

## **B**

Belüftun[g, 15](#page-14-0) Betrieb[, 5](#page-4-0) Bildschirmauflösung[, 9](#page-8-0)

## **C**

Codierung[, 10](#page-9-0)

## **D**

Datenschnittstelle[, 21](#page-20-0) Default (Standard) IP-Adresse[, 23](#page-22-0) DHC[P, 23](#page-22-0) Dome-Kamer[a, 21](#page-20-0) Dual Streamin[g, 10](#page-9-0)

## **E**

Elektromagnetische Verträglichkei[t, 7](#page-6-0)

## **F**

Fernbedienung[, 10](#page-9-0) Funktionsüberblic[k, 9](#page-8-0)

## **G**

Gefah[r, 5](#page-4-0)

## **H**

Hauptfunktionen[, 12](#page-11-0)

## **I**

Identifikatio[n, 8](#page-7-0) Installation[, 5](#page-4-0) Installation in einem Schaltschrank[, 15](#page-14-0) Installationsbedingunge[n, 5](#page-4-0)[, 15](#page-14-0) Installationszubehö[r, 15](#page-14-0) IP-Adresse Default (Standard[\), 23](#page-22-0)

## **K**

Kameras[, 17](#page-16-0) Konventionen[, 7](#page-6-0)

## **M**

Multicast-Funktio[n, 10](#page-9-0)

## **N**

Netzwerk[, 18](#page-17-0) Netzwerkverbindung[, 14](#page-13-0)[, 22](#page-21-0)[, 28](#page-27-0) Niederspannungsrichtlinie[, 7](#page-6-0)

## **P**

Parameter[, 24](#page-23-0) Prozessorauslastung[, 27](#page-26-0) Prozessorauslastungsanzeige[, 27](#page-26-0)

## **R**

Relais[, 14](#page-13-0)[, 20](#page-19-0) Relaisausgäng[e, 20](#page-19-0) Reparatur[, 6](#page-5-0)[, 30](#page-29-0)

# **S**

Schließkontak[t, 20](#page-19-0) Schnittstell[e, 28](#page-27-0) Serielle Schnittstelle[, 14](#page-13-0) Seriennumme[r, 8](#page-7-0) Sicherhei[t, 5](#page-4-0) Signalquelle[, 20](#page-19-0) Standard-IP-Adress[e, 23](#page-22-0) Steckerbelegun[g, 28](#page-27-0) Symbol[e, 7](#page-6-0)

## **T**

Trigge[r, 20](#page-19-0)

## **U**

Übertragungsstandard[s, 21](#page-20-0)[, 28](#page-27-0)

## **V**

Vorschriften[, 7](#page-6-0)

## **W**

Wärmewert[, 15](#page-14-0) Wartun[g, 6](#page-5-0)[, 30](#page-29-0)

## **Z**

Zurücksetzen[, 13](#page-12-0)[, 30](#page-29-0) Zurücksetzen des Gerät[s, 30](#page-29-0)

## **Bosch Sicherheitssysteme GmbH**

Robert-Bosch-Ring 5 85630 Grasbrunn Germany **www.boschsecurity.com** © Bosch Sicherheitssysteme GmbH, 2014